UNIVERSIDADE TECNOLÓGICA FEDERAL DO PARANÁ CÂMPUS CORNÉLIO PROCÓPIO DIRETORIA DE GRADUAÇÃO E EDUCAÇÃO PROFISSIONAL CURSO DE TECNOLOGIA EM ANÁLISE E DESENVOLVIMENTO DE **SISTEMAS** 

DANILO MARIQUITO MELLOS

# **JOGO EDUCATIVO DIGITAL PARA FIXAÇÃO DO APRENDIZADO DA GRAMÁTICA**

TRABALHO DE CONCLUSÃO DE CURSO

CORNÉLIO PROCÓPIO 2014

DANILO MARIQUITO MELLOS

## **JOGO EDUCATIVO DIGITAL PARA FIXAÇÃO DO APRENDIZADO DA GRAMÁTICA**

.

Trabalho de diplomação apresentada como requisito parcial a obtenção do grau de Tecnólogo em Análise e Desenvolvimento de Sistemas de Informação pela Universidade Tecnológica Federal do Paraná – Campus Cornélio Procópio.

Orientadora: Profa. Adriane Carla Anastácio da Silva.

CORNÉLIO PROCÓPIO 2014

Dedico este trabalho ao Sr. Wilson Paulo Mellos e Sra. Solange Aparecida Mariquito, sem eles não poderia estar realizando tal feito, a toda a minha família, aos meus amigos e em especial a minha orientadora Profa. Adriane Carla Anastácio da Silva.

## **AGRADECIMENTOS**

Agradeço a minha orientadora Prof. Profa. Adriane Carla Anastácio da Silva, pelo suporte imprescindível.

Aos meus colegas e amigos de universidade.

A secretaria do curso, pela cooperação.

Deixo registrado meu reconhecimento à minha família, em especial aos meus pais, pelo trabalho duro para que isto se tornasse possível.

"A persistência é o caminho do êxito." (Charlie Chaplin)

#### **RESUMO**

MELLOS, Danilo. Jogo educativo digital para fixação do aprendizado de gramática. 2014. 46f. Trabalho de Conclusão de Curso (Graduação) – Curso Superior de Tecnologia em Análise e Desenvolvimento de Sistemas. Universidade Tecnológica Federal do Paraná. Cornélio Procópio, 2014.

Este trabalho apresenta o desenvolvimento do jogo digital para aprendizado das classes gramaticais. O jogo desenvolvido permite as crianças fixarem o aprendizado de forma lúdica das classes gramaticais: adjetivos, advérbios, interjeição, verbo e substantivos, num ambiente de desafio e recompensa. A criança é estimulada a acertar a sílaba em troca de uma recompensa, no jogo, os pontos ganhos. O processo de desenvolvimento utilizado foi Scrum Solo, considerando características do projeto; as linguagens HTML, CSS, *Javascript* e C#; e Microsoft Sql Server como banco de dados.

**Palavras-chave**: jogo educativo, jogo educativo digital, jogo digital de gramática.

## **ABSTRACT**

**MELLOS, Danilo.** *Digital educational game for fixing the grammar learning***.** 2014. 46 f. Trabalho de Conclusão de Curso (Graduação) – Curso Superior de Tecnologia em Análise e Desenvolvimento de Sistemas. Universidade Tecnológica Federal do Paraná. Cornélio Procópio, 2014.

*This paper presents the development of digital game for learning the parts of speech. The game developed allows children settle learning through play the parts of speech: adjectives, adverbs, interjections, nouns and verb in a challenging and rewarding environment. The child is encouraged to win the syllable in exchange for a reward in the game, the points earned. The development process was used Scrum Solo considering design features; the HTML, CSS, Javascript and C #; and Microsoft SQL Server as the database.*

**Keywords**: *educational game, educational game digital, digital grammar game*.

## **LISTA DE FIGURAS**

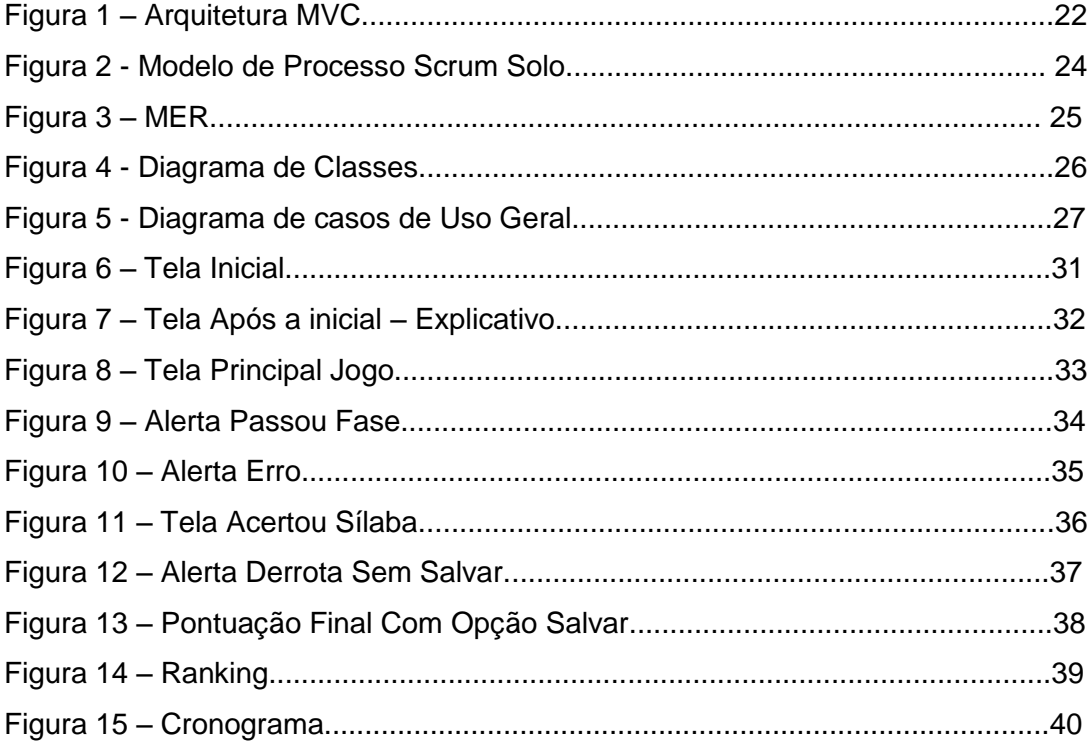

## **LISTA DE ABREVIAÇÕES**

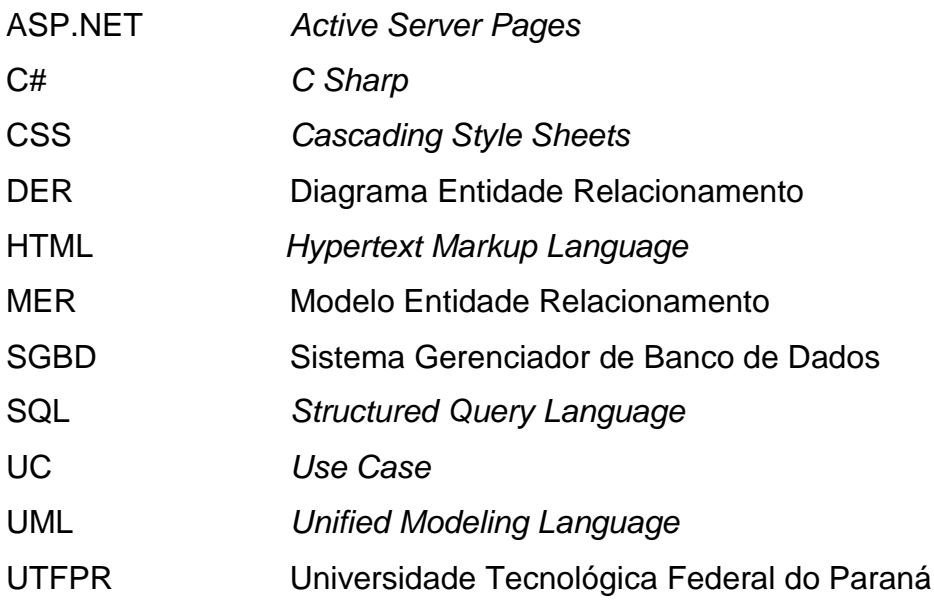

## **SUMÁRIO**

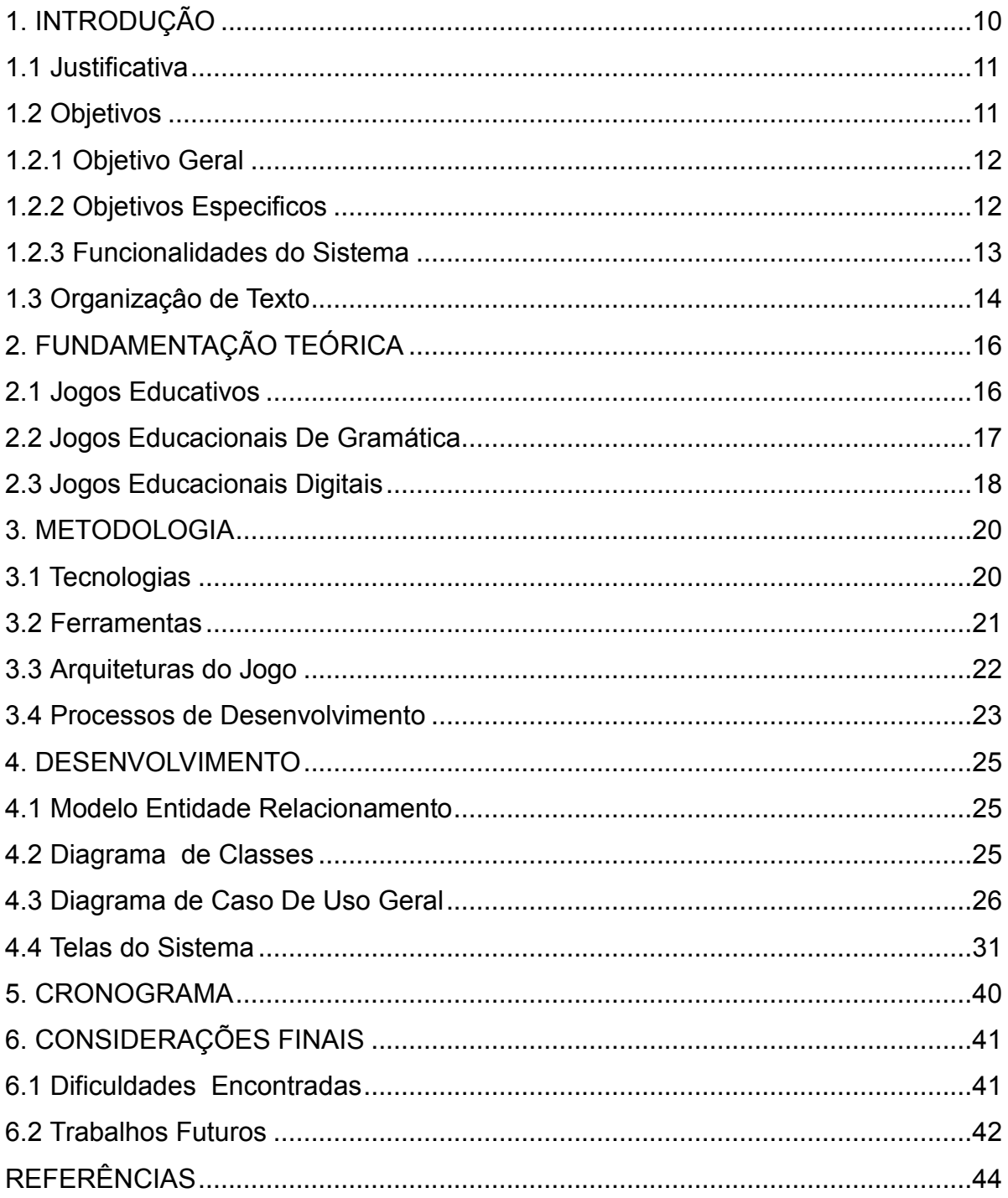

#### **1. INTRODUÇÃO**

Este capítulo apresenta um cenário favorável para a utilização de objetos de aprendizagem alternativos, como um jogo digital educacional, descreve algumas características encontradas no processo de aprendizado, apresenta o objetivo geral, os objetivos específicos do projeto, as principais funcionalidades do jogo desenvolvido.

"A motivação pode ser definida como o conjunto de fatores circunstanciais e dinâmicos que determina a conduta de um indivíduo" (SCHÜTZ, 2003, p.1). Um fator importante no processo de aprendizado do indivíduo.

A maioria dos ambientes de ensino não apresentam muitas opções alternativas para o aluno se manter motivado durante o processo de ensinoaprendizagem. Segundo, Schütz (2003) as características dos ambientes frequentados por esses alunos, muitas vezes, representam fatores externos.

O ambiente para o aprendizado da língua portuguesa e as atividades para motivar o aluno neste contexto, são fundamentais para que o processo ocorra, e tende a atingir um grau de satisfação maior.

A língua portuguesa assume-se, no território nacional, como língua oficial, língua materna da maioria da população escolar e língua de acolhimento das minorias linguísticas que aqui habitam (SILVA, 2008). Deste modo, observa-se a importância do domínio da língua portuguesa e sua ligação com as relações interpessoais, profissionais e pessoais, entre os indivíduos.

A fixação de conteúdos referentes à língua portuguesa no ambiente de ensino pode ocorrer de diferentes maneiras, a proposta neste projeto é permitida por meio do avanço tecnológico na construção de alternativas digitais. A alternativa desenvolvida é uma ferramenta digital para auxiliar professores e fixar o conteúdo de gramática para crianças na faixa etária de 10 anos, que cursam regularmente o ambiente escolar, durante o processo educativo.

#### **1.1Justificativa**

A introdução do computador no ensino das crianças pode ser uma forma de estimulo ao aprendizado. O uso do computador como uma alternativa ao ensino apresenta-se como um viés original à estrutura tradicional das metodologias utilizadas nas escolas, até então.

Segundo Papert (1980) a presença do computador permite mudar o ambiente de aprendizagem nas salas de aula, de tal forma que, todo o programa que as escolas tentam atualmente ensinar com grandes dificuldades, despesas e limitado sucesso, será aprendido, da mesma maneira que a criança aprende a falar com sucesso e sem instrução organizada.

Os jogos utilizados com objetivo instrutivo não é uma novidade. Segundo Lerner (1991) os jogos de computador estão sendo utilizados não apenas para diversão, contudo, sua atuação como elemento estratégico com propósitos instrutivos amplia cada vez mais nas escolas.

Os problemas e as possibilidades observadas por meio do uso do computador como ferramenta de aprendizagem permitiu desenvolver um jogo digital educacional, com objetivo de auxiliar os alunos na fixação e aprendizado de gramatica da Língua Portuguesa, num ambiente lúdico e interativo.

O lúdico influencia imensamente a criança, por meio do jogo as crianças podem aprender a agir, sua curiosidade é estimulada, adquire iniciativa e autoconfiança, proporcionando o desenvolvimento da linguagem, do pensamento e da concentração (VIGOTSKY,1989).

O jogo digital educativo oferece uma atividade de lazer a criança, uma brincadeira. Num ambiente de sala de aula, permite ao aluno identificar-se com o ambiente familiar, estimulante e recompensador.

#### **1.2 Objetivos**

Nesta etapa serão apresentados o objetivo geral, os objetivos específicos do jogo educativo digital e o detalhamento das funcionalidades desenvolvidas.

#### **1.2.1 Objetivo Geral**

O objetivo geral do projeto é apresentar um produto, o jogo educativo digital para fixação do aprendizado de gramática referente às classes gramaticais, a partir de um ambiente interativo e educativo. Um esforço visando ampliar o interesse e o nível de aprendizado do aluno.

O jogo educativo digital desenvolvido visa complementar o que foi apresentado em sala de aula, um objeto de fixação do conteúdo das classes gramaticais. Uma criança que não sabe ou não aprendeu sobre as classes gramaticais, dificilmente conseguirá atingir uma boa pontuação no jogo. É fundamental destacar que é uma ferramenta de reforço e fixação do conteúdo, o jogo é um complemento do que é aprendido em sala de aula.

#### **1.2.2 Objetivos Específicos**

Para o desenvolvimento deste projeto foram realizados os seguintes objetivos específicos:

 Implementação do algoritmo de acerto, validando o resultado da ação realizada pelo jogador para vencer.

Definição e montagem do layout do cenário do jogo.

 Implementação do algoritmo de validação das ações realizadas pelo jogador, exibindo o *feedback* adequado a ação.

 Implementação do algoritmo para o jogador salvar o histórico das melhores pontuações alcançadas no jogo.

 Desenvolvimento das animações que constituem a camada de apresentação do jogo, responsáveis pela interatividade e a sensação de diversão do jogo.

#### **1.2.3 Funcionalidades do sistema**

Para se atingir o objetivo geral do projeto foram necessárias as seguintes funcionalidades, são elas:

**Entrar no jogo** a partir do botão "Jogar" na tela inicial, o usuário deve clicar no botão para dar início à partida.

**Apresentar a explicação inicial** ao clicar no botão "Jogar" o usuário entra no jogo, recebe um *pop-up*, com a frase: "Pule nas madeiras cuja sílaba corresponde a classe gramatical sorteada. Boa Sorte!". A funcionalidade permite ao usuário entender melhor as ações do jogo.

**Realizar sorteio das classes gramaticais** o usuário deve clicar no botão "Iniciar" para sortear a classe gramatical, dentre as cinco existentes: adjetivo, adverbio, substantivo, verbo e interjeição. A classe sorteada é carregada ao iniciar a fase.

**Mostrar a classe gramatical Sorteada** quando o usuário iniciar o jogo ou mudar de fase, automaticamente, aparece em letras maiúsculas no título do jogo, o nome da classe gramatical sorteada, Deste modo, o usuário pode escolher a madeira correspondente a classe sorteada.

**Sortear a frases** o usuário ao clicar no botão "Continuar" sorteia as frases, dentre as três frases que pertencem à classe gramatical, sorteada para a fase.

**Digitar o nome do usuário** O usuário deve digitar seu nome para ser apresentado em uma *label* com a explicação inicial. Deste modo, o nome e a pontuação do usuário podem ser armazenados.

**Posicionar as frases nas madeiras** o usuário clica no botão "Continuar" após visualizar a tela que explica as ações que o usuário deve realizar para ganhar o jogo. Posicionamos três fileiras de madeira de forma sequencial, situamos cada sílaba sobre a devida madeira, conforme sorteio das frases.

**Movimento das toras** o usuário ao clicar no botão "Continuar" é carregado a animação das madeiras rolam pelo rio.

**Carregar personagem** o usuário ao clicar no botão "Continuar" é carregado o personagem na posição inicial, a margem do rio.

**Movimentar personagem** o usuário ao clicar no botão "Pular", o personagem dá um pulo, se o pulo estiver certo, o usuário permanece na madeira, senão volta onde estava.

**Conferir a posição do personagem na madeira** o usuário ao clicar no botão "Pular" e seu personagem terminar o pulo, confere-se a posição de aterrisagem do personagem, se foi na madeira ou no rio.

**Exibir a pontuação final** o usuário quando perde todas as vidas ou passa todas as fases é exibido um *pop-up* com a pontuação final. Caso o usuário tenha passado por todas as fases, o jogo disponibiliza a opção de salvar a pontuação.

#### **1.3Organização de texto**

Este documento está organizado da seguinte forma. No Capitulo 1 apresenta o contexto, os objetivos e a justificativa que levaram ao desenvolvimento de um jogo digital educativo para as crianças, uma ferramenta auxiliar de fixação de conteúdo e desenvolvimento do aprendizado. No Capítulo de fundamentação teórica embasa o desenvolvimento do jogo educativo digital, alternativa para o aluno aprender jogando. O Capitulo 3 descreve quais tecnologias, as ferramentas e processo de desenvolvimento utilizados no projeto. O Capítulo 4 apresenta a modelagem do sistema e como o sistema foi estruturado. No Capítulo 5 encontram-se os resultados obtidos a partir da apresentação e descrição das telas do jogo. O Capítulo 6 apresenta o cronograma e, por fim, no último capítulo algumas considerações finais e as referências utilizadas neste trabalho.

#### **2. FUNDAMENTAÇÃO TEÓRICA**

O foco principal deste trabalho está relacionado à utilização de jogos educativos e os jogos educativos digitais para auxiliar no processo de aprendizagem.

#### **2.1 Jogos Educativos**

Os jogos, as atividades para exercitar a habilidade mental e a imaginação, as brincadeiras tipo desafios, as brincadeiras de rua, ou seja, toda a atividade lúdica agrada, distrai, prende a atenção, entusiasma e ensina com maior eficiência (FALKEMBACH, 2008). Em um jogo a carga informativa pode ser significantemente maior.

Os jogos transmitem as informações de várias formas, estimula diversos sentidos ao mesmo tempo, sem ser cansativo. Um jogo muitas vezes prende a atenção e o interesse do aluno. Desta maneira pode reter a informação e facilitar a aprendizagem

De acordo com Campos et. al (1995) os jogos educacionais despertam no aluno características importantes no aprendizado o aluno sente mais interesse em aprender sendo motivado e estimulado pelo jogo. O aluno "constrói" seu conhecimento de maneira lúdica e prazerosa (CAMPOS *et al,* 1995). Os jogos educativos podem despertar no aluno: motivação, estímulo, curiosidade, interesse em aprender e cabe ao professor aproveitar-se destas características como estratégias de ensino.

O jogo integra o aluno em um ambiente estimulante e motivador, faz com que aumente o grau de aprendizado do aluno, sem tornar o ensino tedioso e cansativo.

Segundo Silveira (2014) os jogos são desenvolvidos para divertir os alunos e com isto prender sua atenção, o que auxilia no aprendizado de conceitos, conteúdos e habilidades.

A diversão pode ser um elemento bastante eficaz quanto o aprendizado dos alunos e seu nível de atenção na sala aula, à atenção está diretamente ligada com o interesse do aluno que pode aumentar com a diversão que proporciona.

Os jogos educacionais são ferramentas capazes de contribuir no processo de resgate do interesse do aprendiz, na tentativa de melhorar sua vinculação afetiva com as situações de aprendizagem e promove criatividade, desenvolve a autonomia e favorece a expressão da personalidade infantil (VIEIRA, 199; BARBOSA, 1998).

O jogo por meio do lúdico pode ser desafiador e pode oferecer uma aprendizagem que se estende fora da sala de aula, de forma interessante e prazerosa.

Jogando a criança, o jovem ou mesmo o adulto sempre aprende algo, sejam habilidades, valores ou atitudes, portanto, pode-se dizer que todo jogo ensina algo. Isso não significa que tudo que o jogo ensina é bom (FALKEMBACH, 2008). O jogo se torna um artefato no ambiente escolar, entretanto, não se pode atribuir a ele responsabilidade de educar o aluno, serve para fixar o ensino teórico pela prática.

#### **2.2 Jogos Educacionais de Gramática**

O ensino de gramática deve-se iniciar nos primeiros anos de escolaridade, onde a criança desenvolve seu pensamento a partir das descobertas, nascendo dos conteúdos conhecidos na sala de aula (PINHO, 2011). Para o mesmo autor as descobertas das crianças que ocorrem nas matérias básicas são estimuladas pelo psicológico durante o processo ensino aprendizagem, de maneira interativa e contextualizada.

Para Soares (1998) utilizar à linguagem de maneira adequada as situações que os indivíduos estão inseridos, ultrapassam as vividas no ambiente escolar e alcançam o meio social que vivem.

Deste modo, foram surgindo inúmeros métodos de ensino para que os professores pudessem construir uma ponte que ligasse o aluno ao conteúdo didático. Um desses métodos citado por Libâneo (1994) são as atividades especiais, complementam e assimilam os conteúdos estudados, como exemplo o estudo do meio, planejamento, execução e exploração dos resultados.

Com base neste método, os jogos educacionais ajustam-se perfeitamente, considerando que possibilitam aos alunos uma consolidação aceitável dos conteúdos ministrados em sala de aula, que pode ser revalidado por meio de

avaliações realizadas antes e depois da utilização dos jogos, digitais ou não.

#### **2.3 Jogos Educacionais Digitais**

Com a expansão de novas tecnologias e o aumento no uso de computadores, tendem cada vez mais inserir o computador como ferramenta para o ensino nas escolas.

Segundo, Tarouco (2004) a importância do uso dos computadores e das novas tecnologias na educação deve-se ao impacto desta ferramenta na sociedade, as novas exigências sociais e culturais e o surgimento da Tecnologia Educativa.

O computador começou a ser utilizado no contexto educativo a partir do rompimento com o paradigma tradicional e surgimento do construtivismo (TAROUCO, 2004). Sabe-se que o novo paradigma amplia a participação e experimentação do aluno na construção do conhecimento, por meio de suas interações

Para Tarouco (2004) o desempenho do professor e os livros constituem uma condição necessária, contudo, não é suficiente para garantir a aprendizagem. A aprendizagem envolve um processo mais abrangente de assimilação, uma construção de conhecimentos e habilidades individuais.

Um dos objetivos dos jogos é chamar a atenção do público-alvo, a partir da motivação. Para Ebner e Holzinger (2007) os jogos têm o objetivo de assegurar a motivação, especialmente com exercícios rotineiros, podendo ser útil no sentido de tornar a atividade agradável.

Os componentes de prazer e diversão inseridos nos processos de estudo são importantes, considerando que o aluno mais relaxado, geralmente há maior recepção e disposição para o aprendizado (PRENSKY, 2001; HSIAO, 2007). O jogo pode trazer um ambiente mais agradável e menos cansativo, visto que os exercícios realizados em sala de aula podem ser repetitivos e desgastantes para o aluno.

Os jogos permitem ao aluno experimentar situações não permitidas na realidade, em muitos casos.

.

Os jogos bem projetados levam os jogadores para um estado de concentração e entusiasmo, onde a ânsia por vencer promove o desenvolvimento de novas habilidades de maneira autodirigida (MITCHELL; SAVILL-SMITH, 2004).

A abordagem autodirigida estende aos jogos educacionais afirmada em Tarouco (2004), isto é, aquela em que o sujeito aprende por si só, por meio da descoberta de relações e da interação com o software. Neste cenário, o professor tem o papel de moderador, mediador do processo, produz orientações e seleciona softwares adequados a prática pedagógica.

O professor que utiliza jogos educacionais excede a função de repassador de informação. Esse professor pesquisa, seleciona, elabora as atividades, adapta metodologias e os resultados esperados. O professor assume a responsabilidade de selecionar o software ideal ao conteúdo, considerando, faixa etária do aluno, com o objetivo de fixação do conteúdo, por meio de elementos lúdicos e motivadores para serem utilizado em suas aulas.

Confirmando a ideia de Sá, Teixeira e Fernandes (2007) mostram que o uso de jogos nas atividades de ensino possibilita oferecer ao aprendiz momentos lúdicos e interativos como etapas do processo de aprendizagem.

#### **3 METODOLOGIA**

Nesta seção são apresentadas as tecnologias, as ferramentas, o processo de desenvolvimento e a arquitetura do jogo. A escolha por cada uma delas é justificada considerando as características do jogo educativo digital desenvolvido.

#### **3.1 Tecnologias**

*Hyper Markup Language* (HTML) linguagem de marcação, inicialmente concebida como uma solução para a publicação de documentos científicos em meios eletrônicos, que ganhou popularidade e se tornou padrão para a Internet (ALMEIDA, 2002). Utilizada para o desenvolvimento do layout, com CSS e Javascript, proporciona a organização e estruturação do código nas junções das linguagens.

*Cascading Style Sheets*, folhas de estilo em cascata, (CSS) utilizado na formatação de páginas HTML, altera a aparência da página com facilidade, sem interferir no conteúdo de todas as páginas onde ocorreram as mudanças, permite separar a aparência do conteúdo, ganhando agilidade na construção de páginas web (ALMEIDA, 2002). Ele foi utilizado para estilizar os documentos escritos em HTML e no desenvolvimento algumas de pequenas animações.

*Javascript* linguagem de programação utilizada para criar pequenos programas encarregados de realizar ações no âmbito de uma página web (ALVAREZ, 2004). Foi utilizado em uma das partes fundamentais do jogo, aplicado animações em elementos do HTML, como por exemplo, o efeito de pulo do personagem.

*Asynchronous JavaScript* and XML (AJAX) uma extensão do *Javascript,*  permite usar os padrões existentes, como por exemplo atualizar os dados de uma página sem precisar recarregá-la, numa requisição assíncrona.

*Unified Modeling Language* (UML) linguagem gráfica para visualização, construção e documentação de artefatos de sistemas complexos de software (BOOCH, 2006). Foi utilizada na estruturação, especificação e documentação do projeto.

Linguagem C# expressiva, simples e de fácil de aprendizado, uma linguagem orientada a objetos, que suporta os conceitos de encapsulamento, herança e polimorfismo (MICROSOFT, 2014). Foi utilizada para conexão com o banco, persistência dos dados e segurança dos dados na aplicação.

Microsoft Visual C# linguagem orientada a objetos fortemente tipada, utilizada no desenvolvimento da aplicação, seu uso é facilitado por meio de suas bibliotecas.

#### **3.2 Ferramentas**

*Adobe Photoshop* é um editor de imagens bidimensionais, permite a edição profissional de imagens digitais e trabalhos de pré-impressão (LUCENA, 2002). Foi utilizado no recorte e desenvolvimento das telas utilizadas no jogo.

*Microsoft® SQL Server™* um sistema de gerenciamento e análise de banco de dados (MICROSOFT, 2014). Foi utilizado para gravar as informações geradas no jogo, como por exemplo: nome do jogador e pontuação.

Microsoft SQL *Server Management Studio Express* ferramenta utilizada para facilitar a configuração, manutenção e administração do banco de dados do jogo. Foi utilizada a versão free da ferramenta, considerando que não há um grande fluxo e/ou armazenamento de dados.

*Astah Community* é a *Integrated Development Environment* (IDE) permite a modelagem de dados da UML (ASTAH, 2014). Utilizada para modelar os diagramas do sistema.

DBDesigner ferramenta de design gráfico para sistemas de banco de dados orientados a objetos, que permite o desenvolvedor de software modelar e modificar um esquema de banco de dados (HONG; DUHL; HARRIS; 1992). Foi utilizado para modelar o banco.

O *Microsoft Visual Studio* suporta projetos web usando a plataforma ASP.NET, as linguagens mais usadas nessa plataforma são C# e VB. Foi utilizado C# como linguagem de desenvolvimento e ligação com o banco de dados.

#### **3.3 Arquiteturas do Jogo**

A arquitetura do jogo desenvolvido segue o padrão arquitetônico *Model-View-Controller* (MVC). A arquitetura separa o aplicativo desenvolvido em três componentes principais: modelo, exibição e controlador. A estrutura ASP.NET MVC oferece uma alternativa ao padrão *Web Forms* do ASP.NET utilizada para criar aplicativos web com uma estrutura de apresentação leve, páginas mestres e autenticação, baseada em associação. A estrutura MVC é definida no *assembly System.Web.MVC* (MICROSOFT, 2014).

O modelo MVC, apresentado na Figura 1, é útil para a segurança dos dados, garante sua integridade, otimiza a organização, permite uma melhor administração do banco de dados e do código em si, dentro da aplicação.

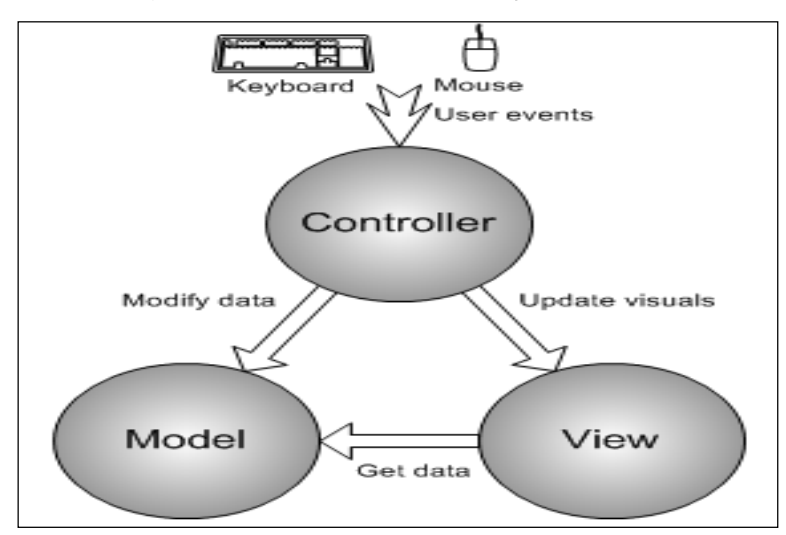

**Figura 1 –** Arquitetura MVC **Fonte:** Song Ho Ahn (2007).

A arquitetura do jogo desenvolvido foi baseada na arquitetura MVC, por sua facilidade no manuseio e maneira de organizar os arquivos, separando-os em três camadas: *model,* onde são persistidos os dados do banco; *controller*, regra de negócio utilizada no software; e *view,* onde fica a maior parte do jogo, a parte visual que resulta dos dois níveis anteriores.

O MVC é uma arquitetura que possibilita uma organização e entendimento do código, a partir do fluxo de informações. Neste projeto o fluxo de informações é pequeno, considerando que ocorre para uma partida, armazena em duas tabelas, que compõe o ranking do jogo.

#### **3.4 Processos de Desenvolvimento**

Neste projeto, do jogo educacional educativo para fixação do conteúdo de gramática, optou-se pelo processo de desenvolvimento Scrum, na tentativa de diminuir o tempo no desenvolvimento do projeto.

O modelo de processo Scrum, considerando as características do projeto, exigiu a utilização de sua adaptação, o Scrum Solo. Na versão solo o processo de desenvolvimento é adaptado a um único programador, como é o caso deste projeto, que desenvolve todas as tarefas do projeto.

Nesta adaptação as práticas auxiliam o desenvolvedor a planejar e executar todo o processo de desenvolvimento de forma ágil e sem sustos durante o projeto.

No modelo de processo SCRUM, inicialmente, são coletados os requisitos necessários do sistema, gerando o *Product Backlog,* um conjunto de prioridades de requisitos definidos pelo *Product Owner*. As reuniões diárias da versão sênior são concentradas em uma por quinzena ou até mensalmente, definir o que era para ser realizado nas próximas *Sprint.* Cada Sprint é uma iteração que segue o ciclo de vida do processo PDCA, Planejar (Plan) visa estabelecer os objetivos a serem cumpridos; Executar (Do) visa desenvolver os requisitos escolhidos; Verificar (Check) verificar significa certificar se todas as metas estabelecidas foram realizadas; e Corrigir (ACT) caso o resultado real das metas esteja significativamente distante da meta estabelecida (FABRI, 2013).

A Figura 2 apresenta o modelo definido para o projeto, o Scrum Solo, adaptado de Fabri (2013).

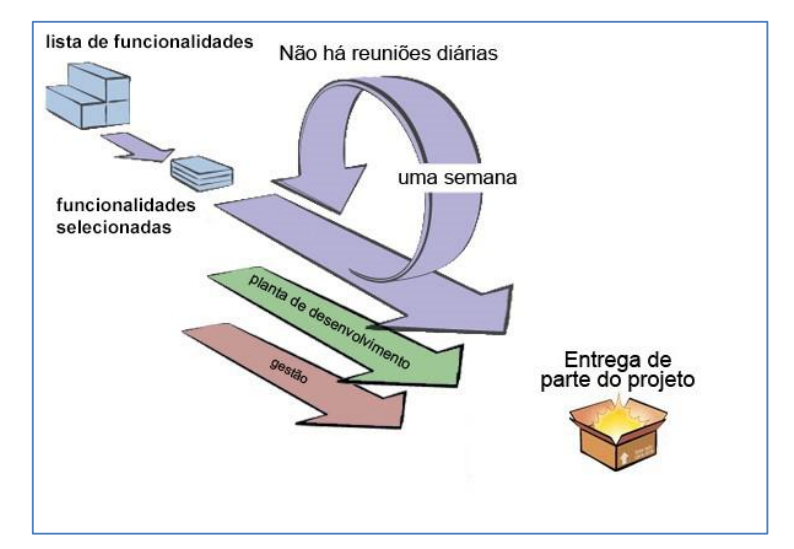

Figura 2 – Modelo de Processo Scrum Solo Fonte: Adaptado de Fabri (2013).

Cada *sprint* é o resultado do desenvolvimento de todos os requisitos escolhidos para compor a mesma. Ao finalizar a *sprint* é realizada uma análise do que foi desenvolvido, se todos os requisitos escolhidos componentes da sprint realmente foram finalizados.

O Scrum Solo permitiu diminuir o tempo de realização do projeto, numa alternativa mais coerente, considerando que o desenvolvedor assumiu vários papeis da equipe de desenvolvimento.

#### **4. DESENVOLVIMENTO**

Neste capitulo são apresentados os principais diagramas elaborados no desenvolvimento do projeto, o MER, diagrama de classes que compõe a arquitetura do jogo e no diagrama de casos de usos, são descrito os atores, as pré-condições, fluxo de eventos, pós-condições e fluxo alternativo.

#### **4.1 Modelo Entidade Relacionamento (MER)**

O MER apresentado na Figura 3 representa o banco de dados simples do jogo proposto, composto por duas tabelas.

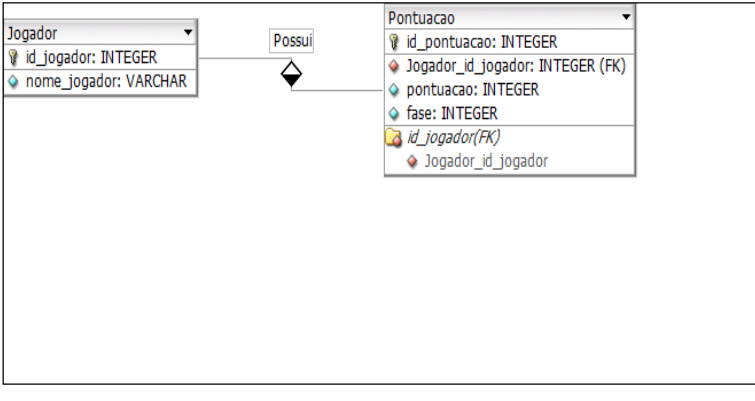

Figura 3 – MER.

A representação do MER também simples, com informações do nome do jogador, pontuação e a fase em que o jogo terminou. A tabela pontuação é usada para gerar o histórico de pontuações, na tabela pontuação temos uma *foreign key* que está referenciado na tabela jogador, com o nome dos jogadores e cada jogador tem automaticamente um id resultante de uma *primary key identity* no banco de dados Microsoft SQL Server.

#### **4.2 Diagramas de Classes**

O diagrama de classes é apresentado na Figura 4 e estão as tabelas do jogo.

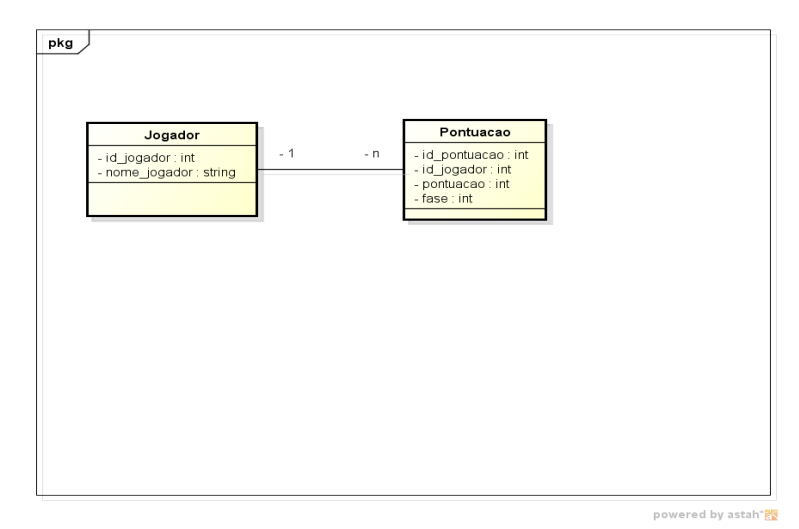

**Figura 4** – Diagrama de classes.

Foram utilizadas duas tabelas no jogo, para gravar no banco a pontuação, fase e nome do jogador. O *ranking* pode ser feito utilizando um *select* na tabela pontuação, que ordena pela maior pontuação.

No banco é gravada apenas a maior pontuação de cada jogador, identificando cada um pelo nome jogador na aplicação e pelo id no banco de dados, cada nome gravado tem seu próprio id, não contendo duplicação de nomes no ranking.

#### **4.3 Diagrama de Casos de uso Geral**

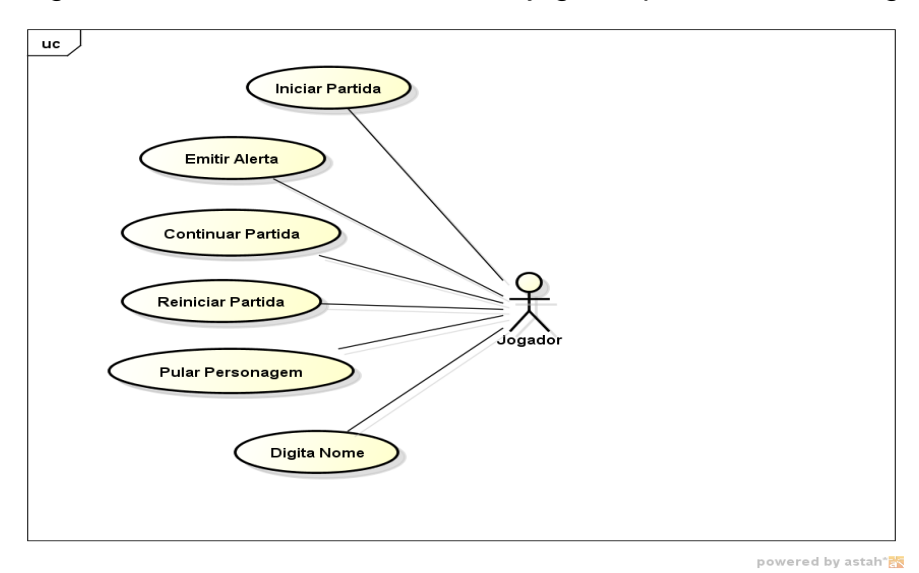

O diagrama de Casos de uso Geral do jogo é apresentado na Figura 5.

**Figura 5** – Diagrama de casos de uso geral.

No diagrama de caso de uso geral, temos as ações disponíveis para o jogador em todos os níveis. Os casos de uso são detalhados nos quadros a seguir:

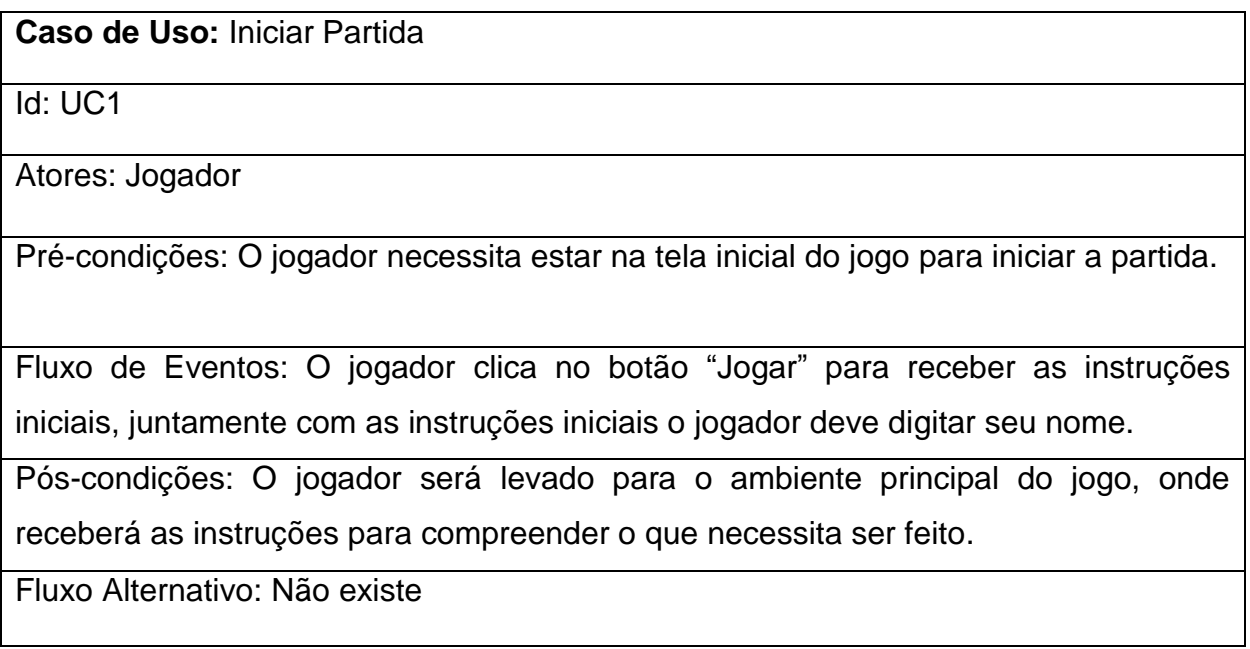

## **Quadro 1 – Resumo do Caso de Uso Iniciar Partida**

**Caso de Uso:** Emitir Alerta

Id: UC2

Atores: Jogador

Pré-condições: O jogador necessita realizar ações como: pular personagem nas madeiras, passar de fase e passar todas as fases, para emitir um alerta.

Fluxo de Eventos: Após o jogador ter realizado alguma das ações citadas acima, o controle de ação do sistema feito em *javascript*, decidirá qual alerta emitir conforme ação realizada pelo jogador.

Pós-condições: O sistema irá mostrar a tela seguinte, conforme a ação que foi realizada pelo jogador.

Fluxo Alternativo: Não existe

## **Quadro 2 – Resumo do Caso de Uso Emitir Alerta**

## **Caso de Uso:** Continuar Partida

Id: UC3

Atores: Jogador

Pré-condições: O jogador necessita iniciar o jogo, após receber as instruções iniciais e clicar em avançar.

Fluxo de Eventos: O jogador inicia o jogo, recebe as instruções para dar início ao jogo.

Pós-condições: O jogador terá a opção de escolher em qual madeira está situada a classe gramatical sorteada.

Fluxo Alternativo: Não existe

## **Quadro 3 – Resumo do Caso de Uso Continuar Partida**

## **Caso de Uso:** Reiniciar Partida

Id: UC4

Atores: Jogador

Pré-condições: O jogador necessita passar as cinco fases existentes dentro do jogo ou ter perdido as três vidas que lhe foram atribuídas no momento em que o jogo foi iniciado.

Fluxo de Eventos: O sistema reinicia a partida assim que o jogador clica no botão "Reiniciar Partida".

Pós-condições: O jogador será levado para a tela inicial do jogo, podendo recomeçar o jogo novamente.

Fluxo Alternativo: Não existe

## **4 – Resumo do Caso de Uso Reiniciar Partida**

### **Caso de Uso:** Pular Personagem

Id: UC5

Atores: Jogador

Pré-condições: O jogador necessita iniciar o jogo, após receber as instruções iniciais e clicar em avançar.

Fluxo de Eventos: O jogador clica no bota jogar na tela inicial e recebe as instruções para dar início ao jogo, podendo assim estar liberado para jogar e a clicar no botão pular o personagem.

Pós-condições: O jogador terá a opção de escolher em qual madeira está situada a classe gramatical sorteada.

Fluxo Alternativo: Não existe

## **Quadro 5 – Resumo do Caso de Uso Pular Personagem**

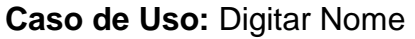

Id: UC6

Atores: Jogador

Pré-condições: O jogador precisa estar situado na tela de instruções iniciais do jogo, logo após ter clicado no botão jogar na página inicial.

Fluxo de Eventos: O jogador recebe um alerta com as instruções iniciais do jogo. Dentro do mesmo alerta, está posicionado uma *label* para inserção do nome do jogador que será salvo caso o usuário passe as cinco fases que compõem o jogo.

Pós-condições: O jogador dá início ao jogo, podendo assim acertar a madeira em que está a silaba correta.

Fluxo Alternativo: Não existe

**Quadro 6 – Resumo do Caso de Uso Digitar Nome**

### **4.4 TELAS DO SISTEMA**

A seguir são apresentadas as telas do jogo desenvolvido, da Figura 6 a Figura 14.

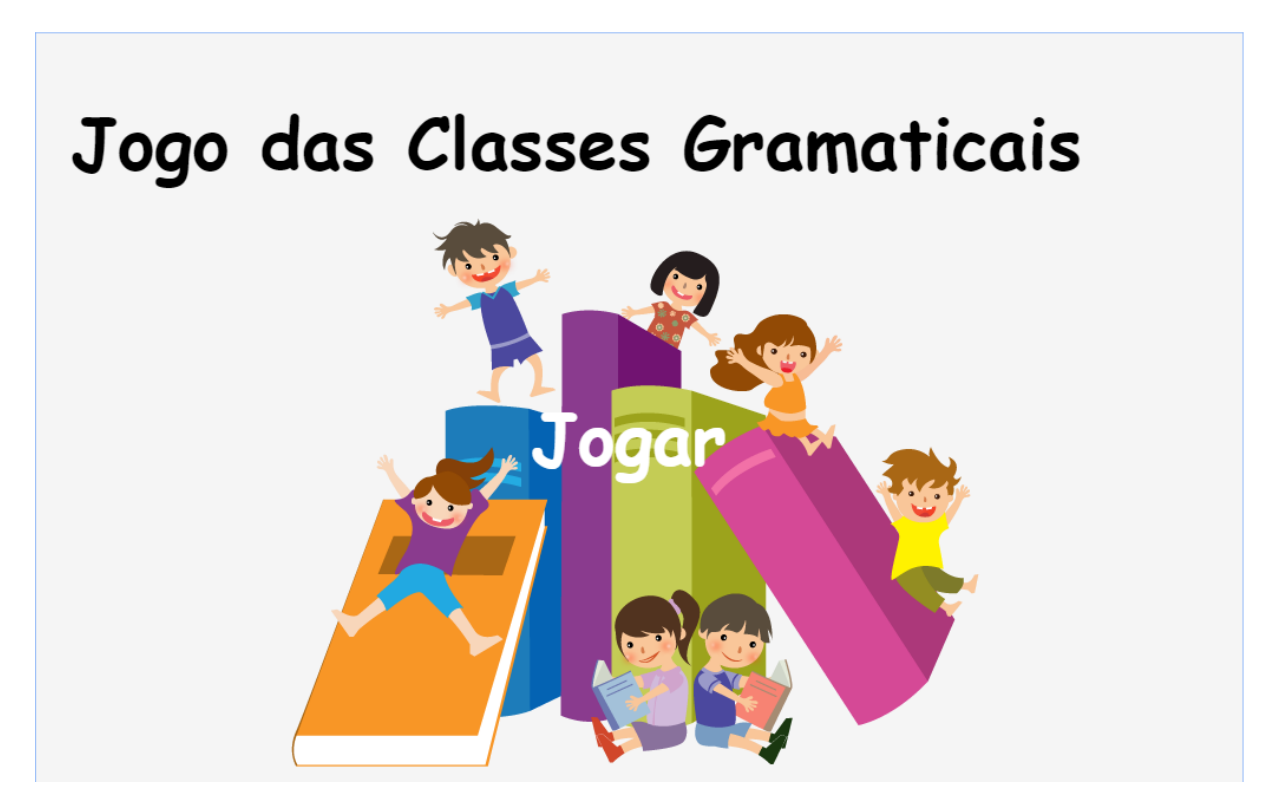

Figura 6 – Tela inicial do jogo

A Figura 6 da tela inicial do jogo espera que o usuário clique no botão "Jogar" para dar início a partida. Nesta tela foi usada uma animação, o nome do jogo aparece de cima e o botão "Jogar" que surge da esquerda.

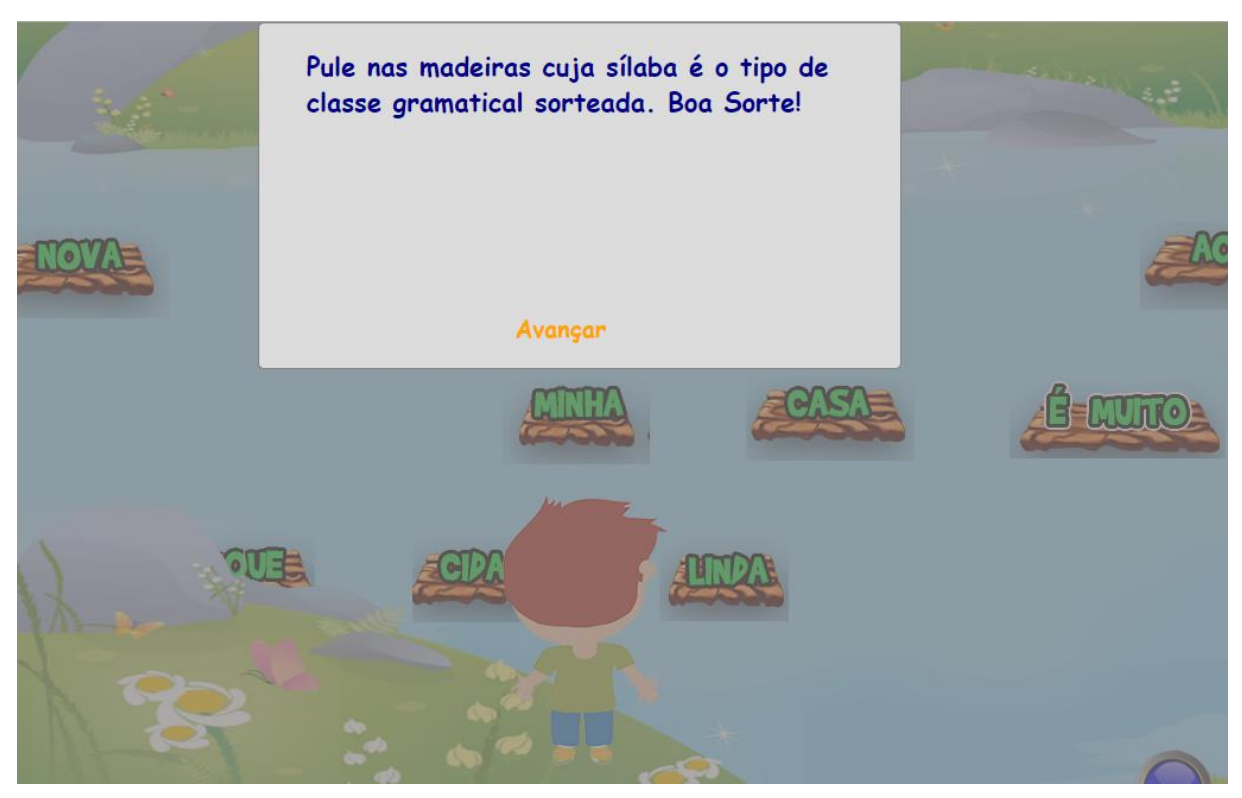

Figura 7 – Tela Explicativa

A Figura 7 mostra à tela explicativa, seguinte a tela de início de partida, após o usuário clicar no botão "Iniciar". O usuário tem uma breve explicação do que deve ser feito, clicando no Botão "Avançar" tem início a partida.

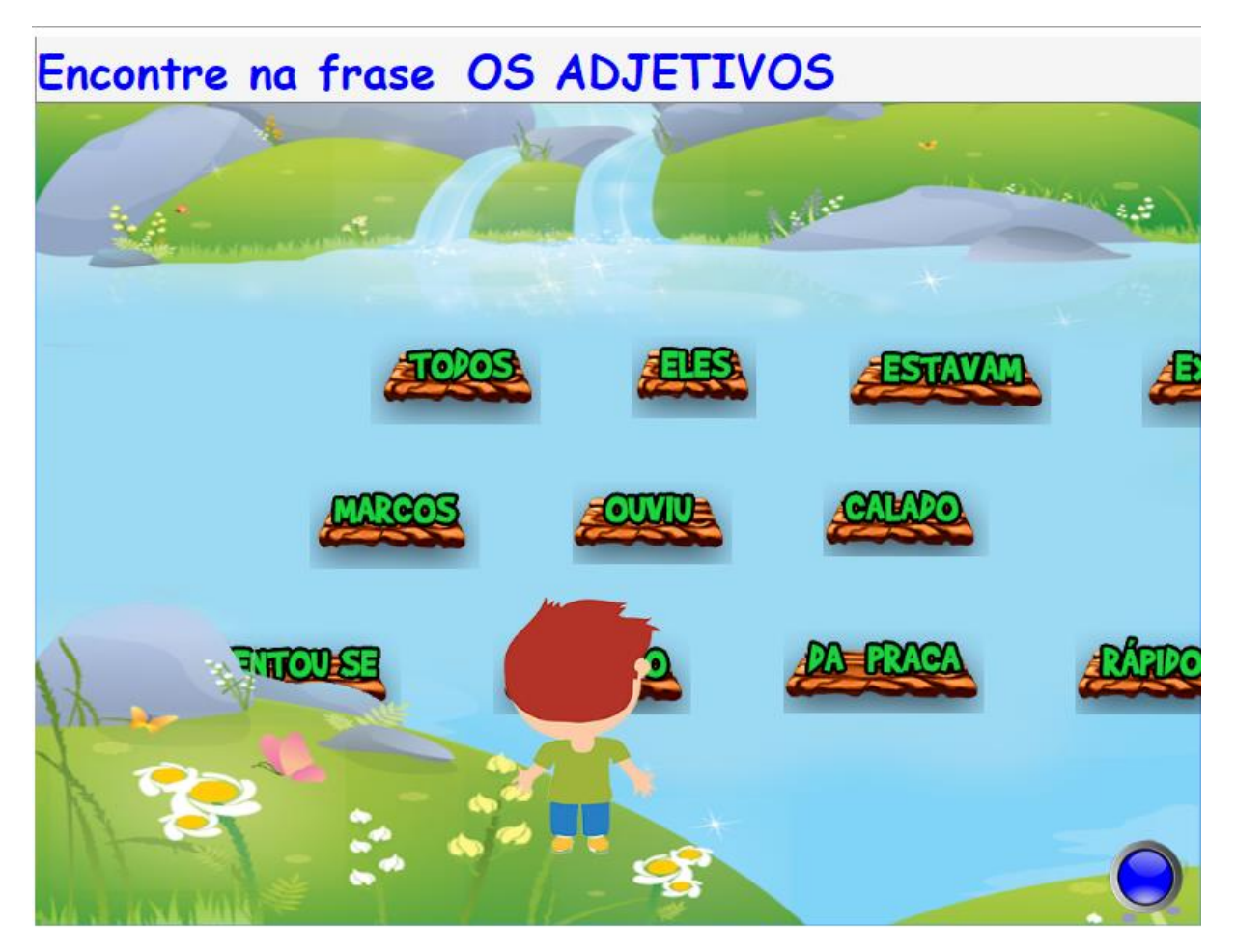

A Figura 8 na tela de início do jogo, o usuário tem que escolher dentre as silabas nas madeiras, em qual delas está a classe gramatical sorteada da vez.

Figura 8 – Tela Principal do Jogo

O jogador precisa pular nas madeiras, neste caso, nos "Adjetivos" que estão sendo apresentados nas toras.

O usuário tem três chances para acertar a madeira, se errar. ele perde o jogo e necessita recomeçar. As vidas não serão zeradas após o usuário passar de fase. Para ganhar o jogo o usuário precisa passar pelas cinco fases do jogo.

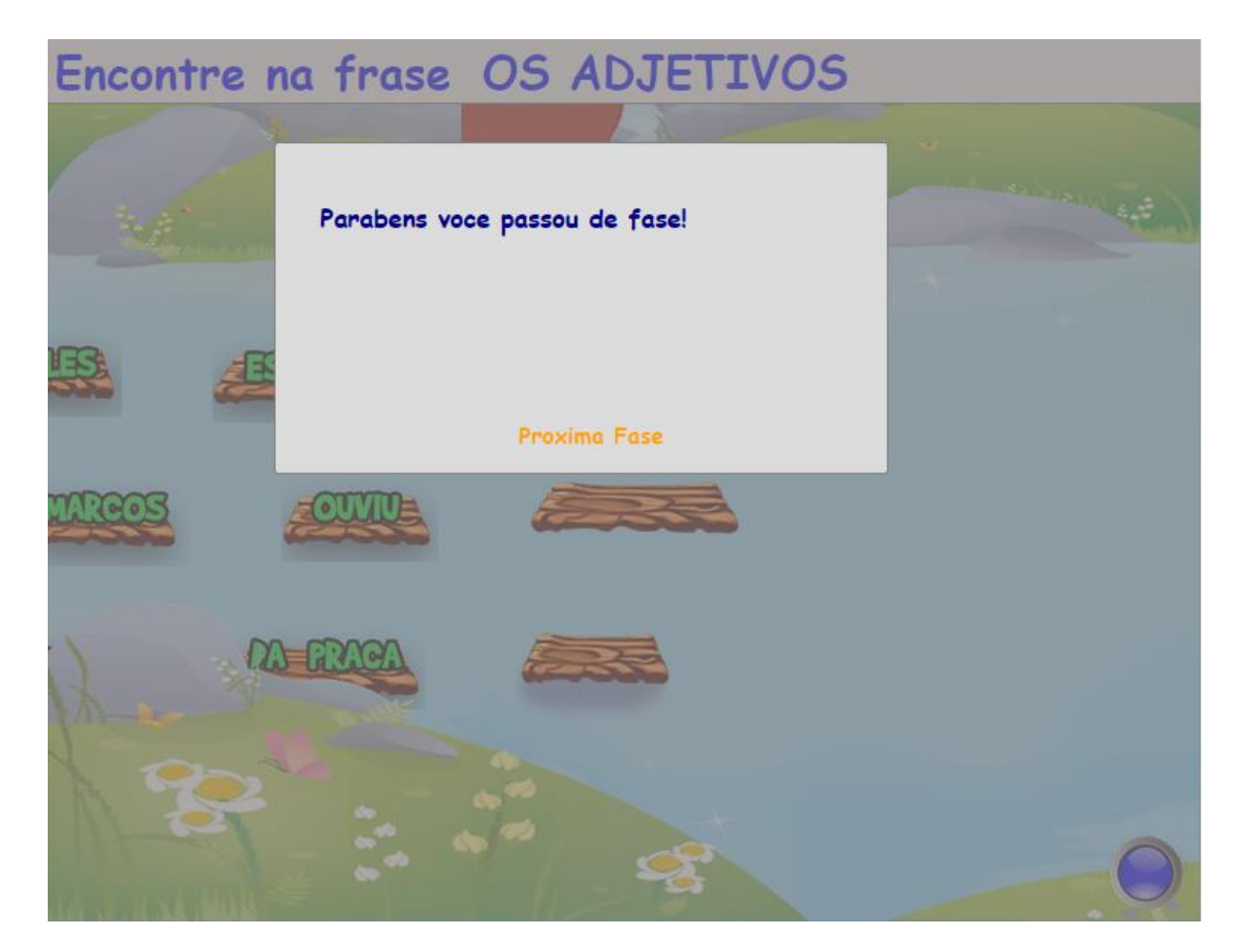

Figura 9 – Alerta Passou de Fase

Na Figura 9 é apresentada a tela de próxima fase, assim que o usuário acertar as três madeiras do rio, ele passa para a fase seguinte, antes aparece o *popup* com a opção "próxima fase".

Foi desenvolvido um efeito de pulo que quando o usuário pula na última madeira da fase, é realizado um efeito como se ele estivesse pulando para a margem rio.

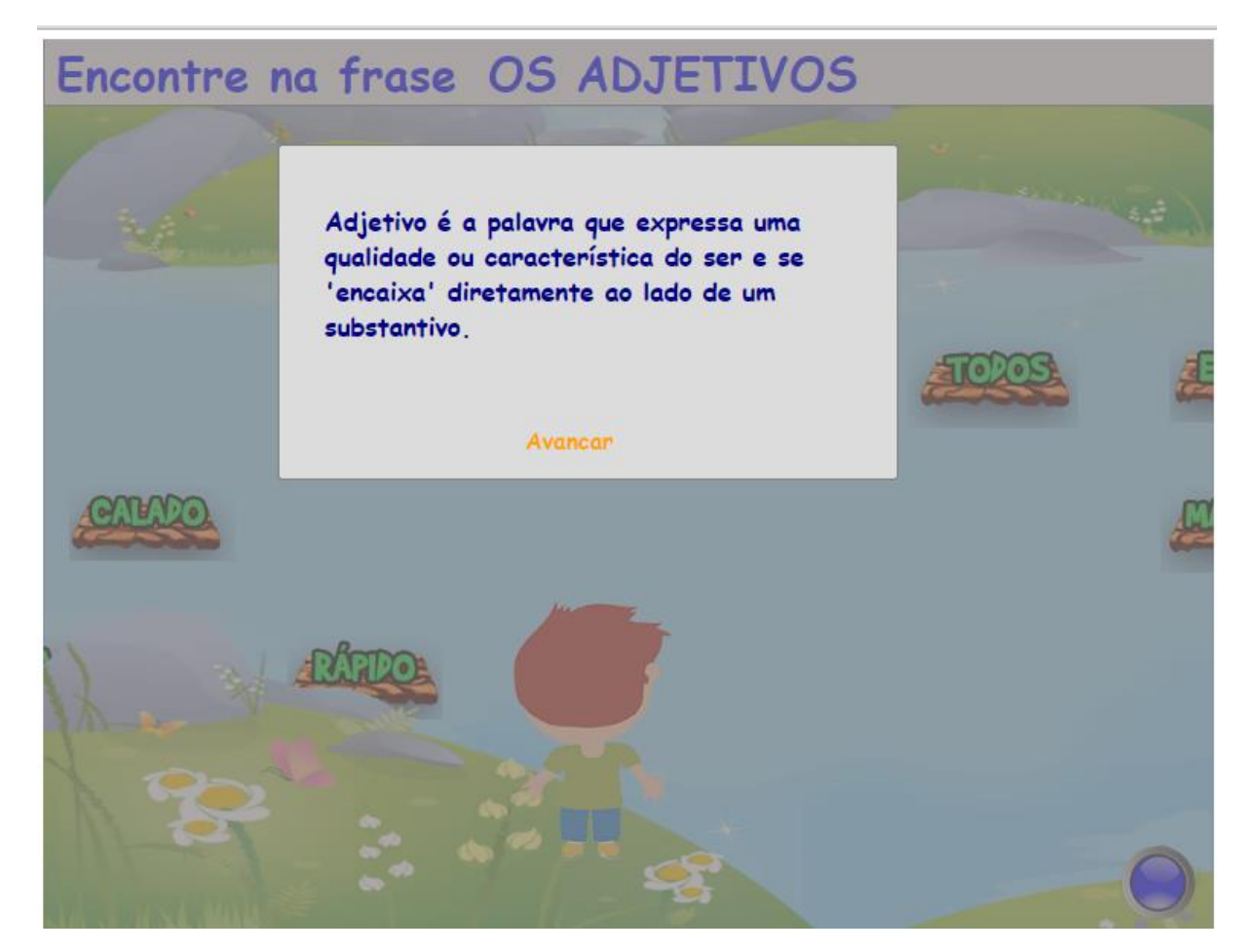

Figura 10 – Alerta Erro

A Figura 10 apresenta um *pop-up* apenas quando o jogador pular na silaba errada, o texto explica brevemente a classe gramatical que foi sorteada.

Neste caso é importante relembrar que o aluno necessita ter presença regular nas aulas e possuir idade superior a dez anos, para estar apto a fixar o que foi aprendido em sala de aula. O aluno que não possuir conhecimento suficiente não conseguirá passar todas as fases, considerando que são cinco fases e em cada fase temos três frases com apenas três possibilidades de erro, sem o conhecimento adequado é muito difícil passar todas as fases.

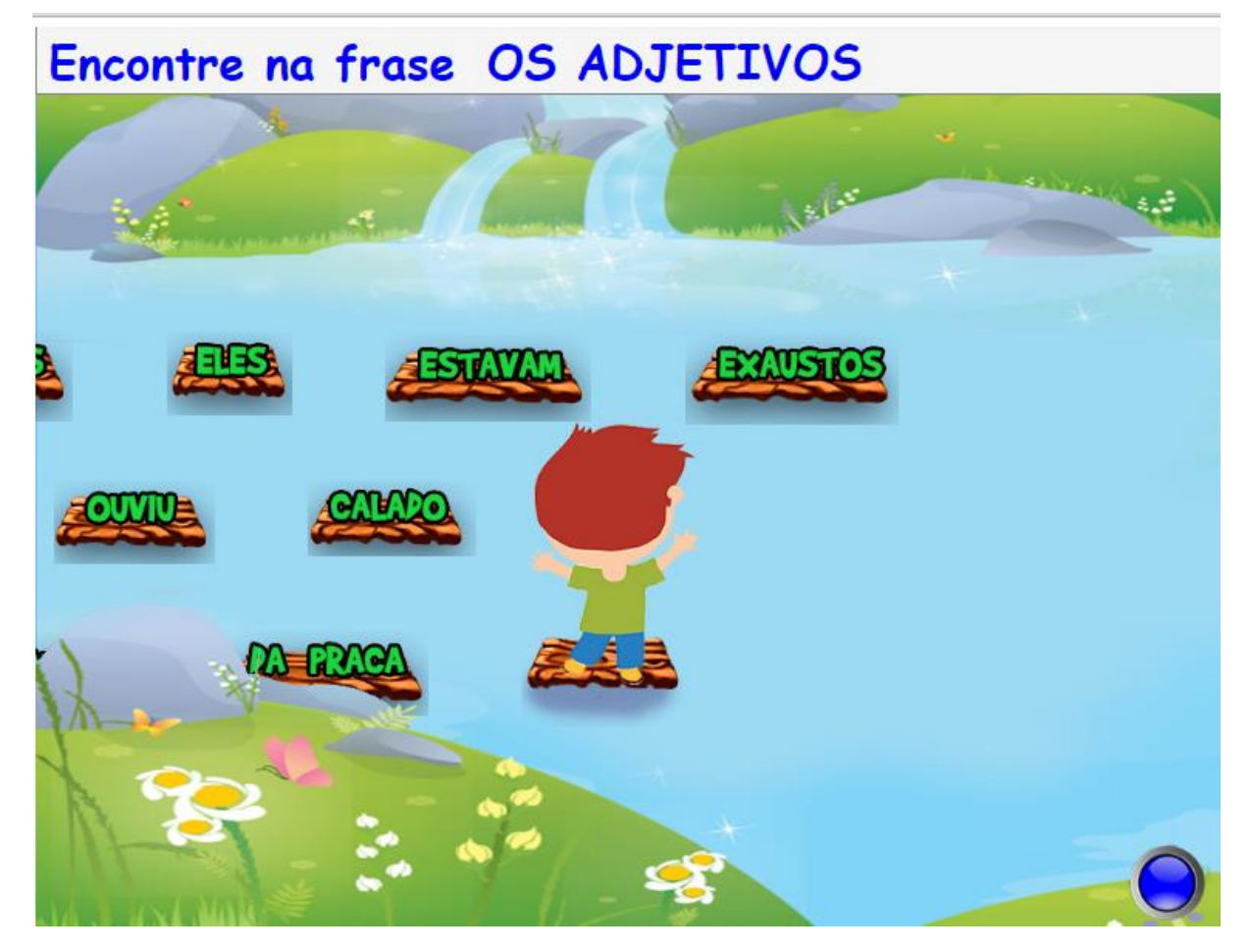

Figura 11 – Tela Acertou Sílaba

A Figura 11 representa o acerto na escolha da silaba na frase, temos a classe gramatical, neste caso, adjetivo, e o usuário tem de escolher em qual silaba da frase ele está. Como ele acertou, não caiu no rio e não volta para onde estava inicialmente à margem do rio, o usuário pode dar continuidade ao jogo.

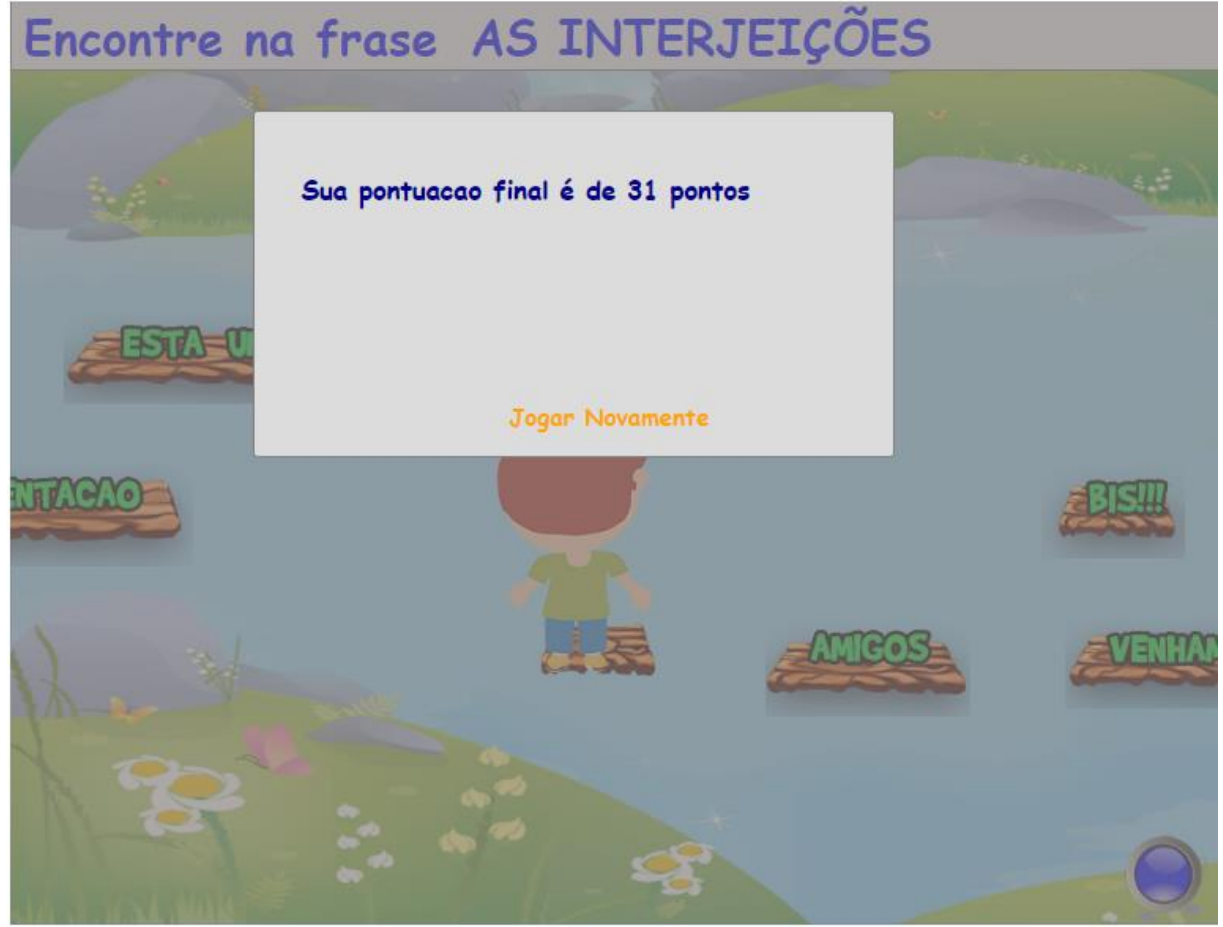

Figura 12 – Alerta Derrota Sem Salvar

A Figura 12 mostra a pontuação do usuário, quando ele não consegue passar todas as fases e consequentemente já perdeu as três vidas que tinha direito ao iniciar o jogo. O usuário só pode salvar sua pontuação se passar as cinco fases.

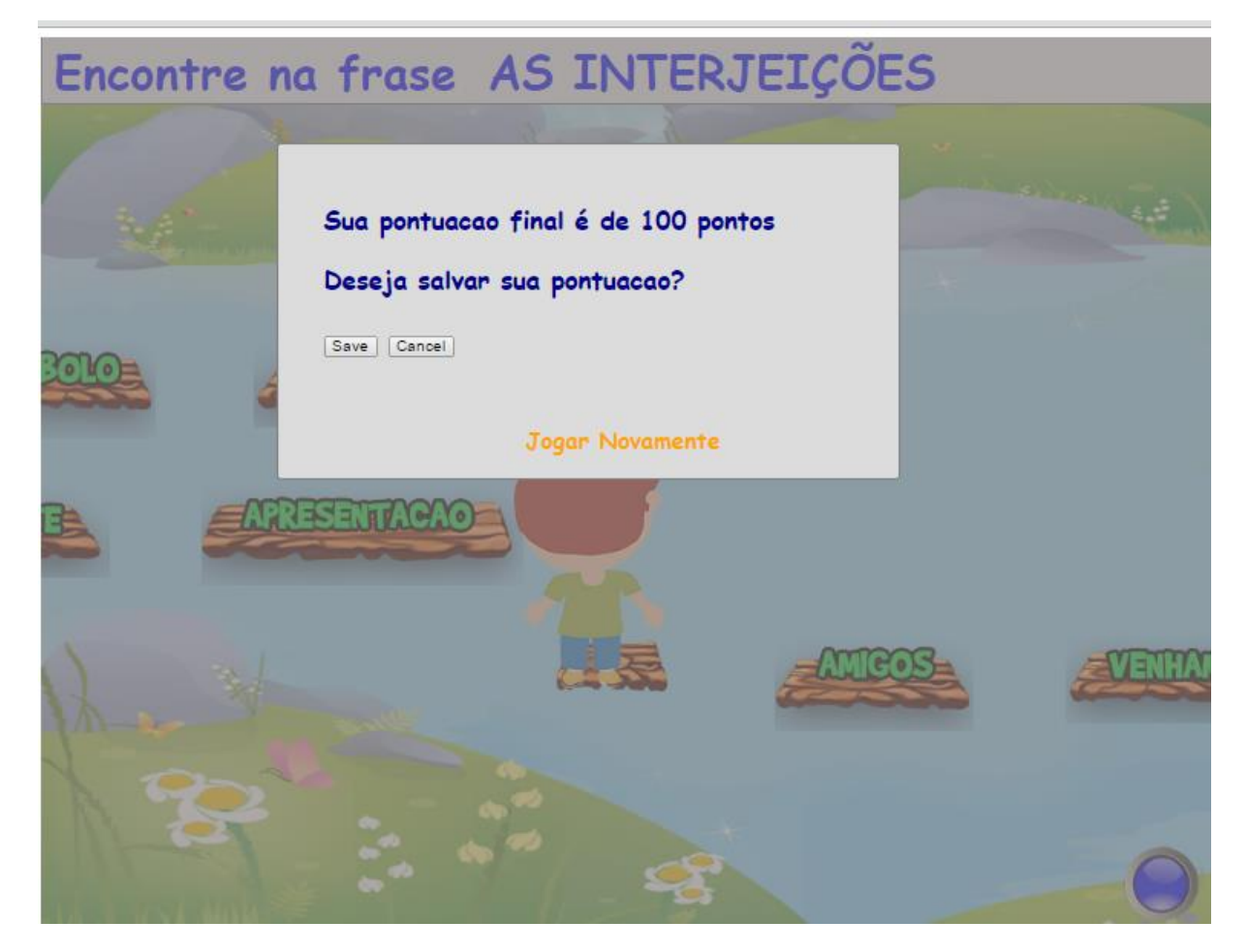

Figura 13 – Pontuação Final Com Opção Salvar

A Figura 13 apresenta a pontuação final, caso o usuário ter passado as cinco fases do jogo, sem perder todas suas vidas, o que possibilita que ele salve na base de dados a pontuação que alcançou como dito anteriormente.

,A Figura 14 apresenta o ranking. Assim que o usuário salvar sua pontuação, o jogo busca na base de dados seu nome, digitado no início do jogo e salva sua maior pontuação,

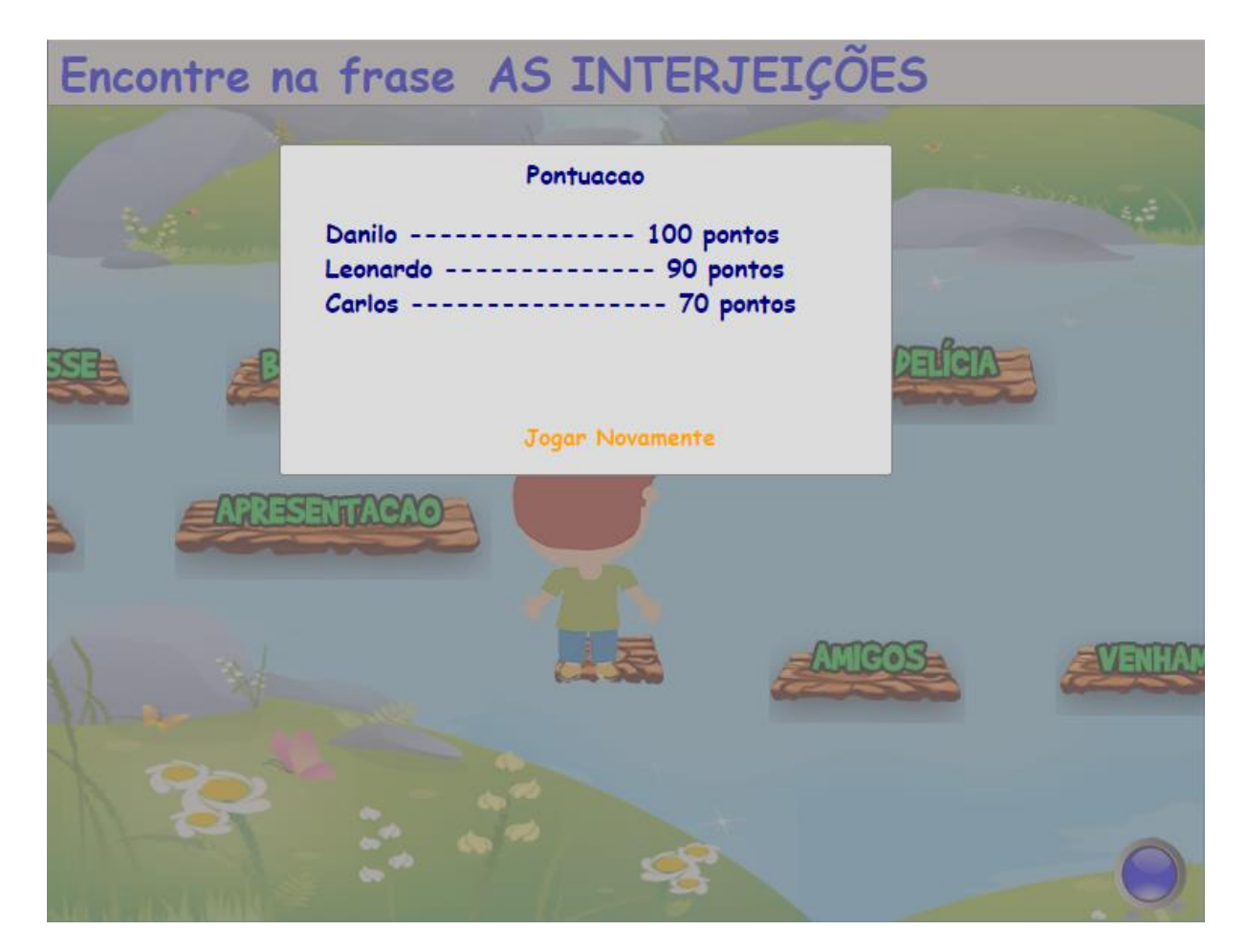

Figura 14 – Rankng

A Figura 14 representa o ranking dos jogadores que conseguiram passar todas as fases.

Lembrem-se o usuário que não passar todas as fases não terá a opção de salvar seus pontos, consequentemente, não será salva no histórico sua pontuação. O ranking é feito por meio de um *select* na tabela pontuação, realiza um "*orderby desc"* nos registros, gera automaticamente o *ranking* das melhores pontuações de cada jogador.

## <span id="page-38-0"></span>**5. CRONOGRAMA REALIZADO**

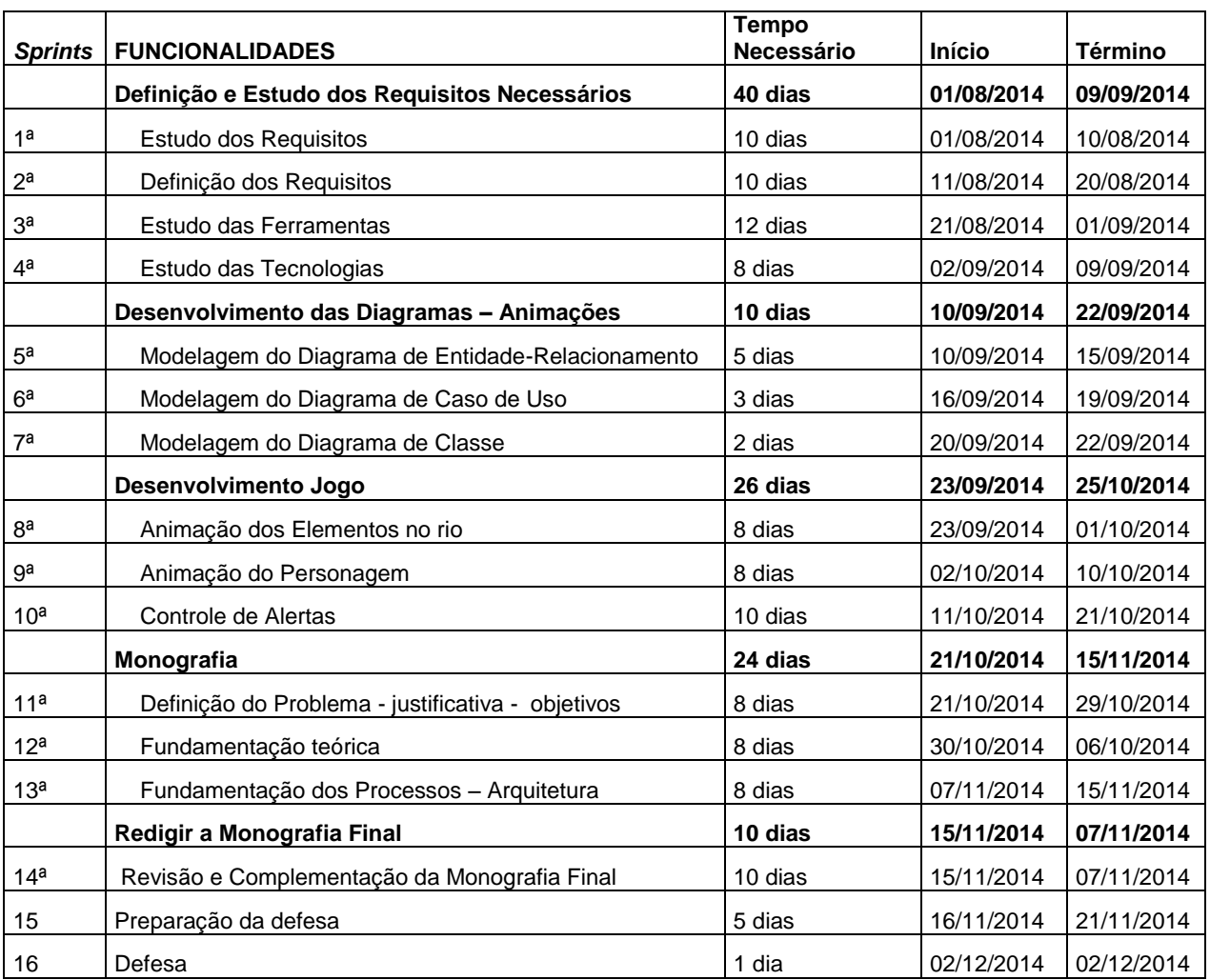

Figura 15 – Cronograma realizado.

#### **6. CONSIDERAÇÕES FINAIS**

O desenvolvimento deste projeto teve como principal objetivo criar uma nova ferramenta que auxilie as crianças a se motivarem e se interessarem mais pelo ensino da gramatica. O jogo digital educativo desenvolvido pode ajudar o aluno a fixar melhor o conteúdo aprendido em sala de aula no que diz respeito as classes gramaticais.

A mudança no paradigma pedagógico, à evolução das tecnologias e a criação de novas ferramentas permitiram aos professores ver com outros olhos, o uso de tecnologias para o auxílio do ensino. A ferramenta educacional desenvolvida permite aos educadores modernos também ampliem seus métodos de ensino.

A tecnologia tende a ser um elemento fundamental para a evolução do ensino, trazendo para a sala de aula um ambiente diferente e auxiliar o educador no ensino do conteúdo nas suas mais diferentes áreas.

O jogo desenvolvido foi testado no navegador Google Chrome por seu desenvolvedor, sem a aplicação de um teste de software formal. A configuração mínima para utilizar o jogo é a cesso à Internet Banda Larga de 1MB de velocidade e a instalação do Google Chrome ou Mozilla Firefox. Para dispositivos móveis é recomendado uma configuração superior à 256 de memória RAM e processador superior ou igual ao ARM Cortex-A8.

O jogo é composto por cinco fases para cinco classes gramaticais, sendo que temos também cinco frases para cada classe gramatical.

A pontuação do usuário é zerada no início da partida. O usuário pode pontuar de 0 a 100.

#### **6.1 Dificuldades Encontradas**

Uma das dificuldades enfrentadas durante o desenvolvimento do projeto foi na elaboração, construção do design gráfico e aparência do jogo. O pouco conhecimento em design de jogos e a pouca experiência no uso da ferramenta

A aplicação da linguagem de programação C# em jogos foi um desafio, como a linguagem é usualmente utilizada em aplicações web, teve uma adaptação bem interessante as necessidades do projeto.

O fato do jogo conter várias animações, como por exemplo, efeito de pulo, efeito das madeiras correndo pelo rio, efeito do personagem pisando sobre a madeira, foi preciso elaborar um estudo de como poderia ser feito cada uma delas e como seria validado se o usuário realmente pisou na madeira correta. Quando o usuário pisa na madeira foi necessário validar se o jogador acertou a resposta, se o personagem no momento em que finalizou o pulo, se ele conseguiu pisar sobre a madeira, se pulou fora da madeira e se caiu no rio.

Foi verificado também se a angulação do personagem em relação à madeira no momento em que caiu está correta, considerando que cada madeira tem suas dimensões específicas.

#### **6.2 Trabalhos Futuros**

Nos trabalhos futuros estão previstas alguns incrementos adicionais como:

- Adicionar uma gerência ao jogo, uma funcionalidade que possibilita cadastrar novas classes gramaticais, tornando o jogo dinâmico no que diz respeito ao conteúdo gramatical. Neste caso, o jogo será gerenciado por professores e pedagogos, que poderiam, por exemplo, adaptar o jogo as necessidades do aluno ou até mesmo adaptar o nível do jogo, conforme o nível de aprendizado de cada classe.

- Adicionar novas frases, isto necessariamente ocorreria com a reformulação e adaptação do código do jogo. Observando que este jogo desenvolvido foi criado com uma matriz de objetos fixa, neste jogo encontram-se cinco classes gramaticais, as cincos frases que compõem a classe e qual a frase correta. Na próxima versão isto seria armazenado no banco de dados, sendo manipulado por meio do C#, indicando uma grande reformulação do jogo.

- Adicionar ao jogo palavras e frases em língua estrangeira, como por exemplo, a língua inglesa, assim o ensino da gramática poderia ser possível em outros idiomas. O jogo se tornaria bilíngue e capaz de ajudar no ensino do inglês. O jogo não ficaria restrito ao ensino de apenas um idioma e permitiria ao aluno aprender a gramática de dois idiomas distintos.

#### **REFERÊNCIAS**

Amory, Alan, and Robert Seagram. *Educational game models: conceptualization and evaluation: the practice of higher education*. South African Journal of Higher Education 17.2 (2003): p-206.

ASTAH. **Astah community**. Disponível em <http://astah.net/editions/community >. Acesso em 19/08/2014.

BARBOSA, Ana Mae Tavares de Bastos. **A Imagem no Ensino da Arte**. São Paulo: Editora Perspectiva, 1991.

BOOCH, Grady; RUMBAUGH, James; JACOBSON, Ivar. **UML: guia do usuário**. Elsevier Brasil, 2006.

CAMPOS, Márcia de Borba et alii. **Hiperhistórias na Educação**: Um meio de educação/reeducação psicomotora. VI Simpósio Brasileiro de Informática na Educação. 1995.

CEBALOS, Najara Moreira, and MAZARO Renata Arantes. Atividade lúdica como meio de desenvolvimento infantil. *EFDeportes. com, novembro de*(2011).

COBURN, Peter et alii. **Informática na educação**. Rio de Janeiro: Livros Técnicos e Científicos Editora, 1988.

ALVAREZ, Miguel Angel. **Programação em Javascript***.* 2004.

Falkembach, Gilse A. Morgental. "O lúdico e os jogos educacionais." Centro Interdisciplinar de Novas Tecnologias na Educação– UFRGS. Disponível em: http://penta3. ufrgs. br/midiasedu/modulo13/etapa1/leituras/ar quivos/Leitura\_1. pdf. Acesso em 15/09/2014.

EBNER, Martin e HOLZINGER, Andréas. (2007) *Successful implementation of usercentered game based learning in higher education: An example from civil engineering. In.: Revista Computers & Education*, nº 49.

FERNANDES, Lúcio Dutra. **Jogos no Computador e a Formação de Recursos Humanos na Indústria.** VI Simpósio Brasileiro de Informática na Educação. 1995.

GARRIS, ROSEMARY, AHLERS, ROBERT and DRISKEL, JAMES E. "*Games, motivation, and learning: A research and practice model". Naval Air Warfare Center Training Systems Division Florida Maxima Corporation.* 2002.

HSIAO, Hui-Chun. *A Brief Review of Digital Games and Learning. DIGITEL 2007, The First IEEE International Workshop on Digital Game and Intelligent Toy Enhanced Learning. Los Alamitos, CA, USA: IEEE Computer Society*, 2007. 124-129 p.

HUIZINGA, Johan. Homo Ludens: **O Jogo como elemento da Cultura**. 5 edição: Perspectiva, São Paulo, 2001.

FABRI, José A. Scrum Solo. Disponível em <http://engenhariasoftware.wordpress.com/2012/06/06/scrum-solo>. Acesso em: 12/ 09/2014.

KISHIMOTO, Tizuko Morchida. **Jogos Infantis:** O Jogo, a Criança e a Educação. 7 edição, Petrópolis, RJ: Vozes, 1993.

LIBÂNEO, José Carlos. **Didática**. 13 Ed. São Paulo: Cortez, 1994.

LERNER, M. **Uma Avaliação da Utilização de Jogos em Educação**. Rio de Janeiro: COPPE/UFRJ,1991. (Oficinas de Informática na Educação).

LUCENA, Alberto. **História da Animação**. São Paulo: Senac, (2002).

MITCHELL, Alice; SAVILL-SMITH, Carol. *The use of computer and video games for learning: A review of the literature. Londres: Learning and Skills Development Agency* (LSDA), 2004.

MICROSOFT (2014). Introdução à linguagem C# e o Framework .Net. Disponível em:<http://msdn.microsoft.com/enus/library/z1zx9t92.aspx>. Acesso em: 10/julho/2014.

Rieder, R; Zanelatto, E.; Brancher, J., (2005), "**Observação e análise da aplicação de jogos educacionais bidimensionais em um ambiente aberto**", INFOCOMP: Journal of Computer Science, vol 4, n. 2, pp.63-71

PAPERT, Seymour. **A máquina das crianças**: repensando a escola na era da informática. ed. rev. Porto Alegre: ARTMED, 2008.

Papert S. (1980). *Mindstorms - Children, Computers and Powerful Ideas. New York: Basic Books*, Inc.

PINHO, Ribamar. **Língua Portuguesa: O Ensino de Gramática em uma Perspectiva Textual** (2011).

PRENSKY, Mark. *Digital game-based learning. New York*: McGraw-Hill, 2001.

Poirot, J. L. (1976) "*A course description for teacher education in computer science". Proceedings of the ACM SIGCSE-SIGCUE technical symposium on Computer science and education. Volume 8, 10. Issue 1. Publisher: ACM Press*.

SÁ, E.J.V; Teixeira, J.S.F; Fernandes, C.T (2007) **Design de atividades de aprendizagem que usam Jogos como princípio para Cooperação**. In: Anais do XVIII Simpósio Brasileiro de Informática na Educação (SBIE), São Paulo - SP, Brasil.

SCHÜTZ, Ricardo. **Motivação e desmotivação no aprendizado de línguas**. English made in Brazil (2003).

Hong, Shuguang, et al. DBDesigner: *A Tool for Object-Oriented Database Applications*. Emerging Information Technologies for Competitive Advantage and Economic Development: Proceedings of 1992 Information Resources Management Association International Conference. IGI Global, 1992.

Silva, Maria Cristina Vieira. **O valor do conhecimento gramatical no ensinoaprendizagem da língua**. (2008).

SILVEIRA, Sidnei Renato, and DANTE Augusto Couto Barone. **Estudo e Construção de uma ferramenta de autoria multimídia para a elaboração de jogos educativos**. Dissertação (Mestrado em Ciência da Computação). Instituto de Informática, Universidade Federal do Rio Grande do Sul, Porto Alegre. Disponível em:< http://www. minerva. minerva. pt/simposio/comunicacoes/html/Sidnei\_Brasil/jogos. rtf> Acesso em: 1/10/2014.

SOARES, Magda. **Linguagem e Escola: uma perspectiva social.** 5. ed. São Paulo: Ática, 1988.

VIEIRA, Clarice V. et alii. **Brinquedo**. Porto Alegre: Faculdade Porto-Alegrense de Educação Ciências e Letras, 1994.

VYGOTSKY, LEV S. **A formação social da mente: o desenvolvimento dos processos psicológicos superiores.** 3ª.ed. São Paulo: Martins Fontes, 1989.